## **Table of Contents**

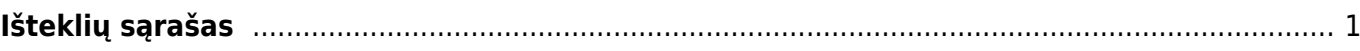

## <span id="page-2-0"></span>**Išteklių sąrašas**

Išteklių sąrašo ataskaitoje galime stebėti informaciją, kuri vedama išteklio dokumente.

EINAME: PARDAVIMAI → DOKUMENTAI → IŠTEKLIŲ SĄRAŠAS.

Galimi filtrai:

- **IŠTEKLIUOSE** informacija yra imama iš dokumento viršuje;
- **EILUTĖJE** informacija yra imama iš dokumento eilučių.

Filtrų yra daug, ir juo galima įvairiai susidėti, priklausomai nuo Jums reikiamas informacijos atvaizdavimo.  $\bigcirc$  Galite rašyti į pagalba@directo.lt, dėl Jums reikiamų filtrų ir ataskaitos atvaizdavimo.

Galimi filtravimai:

Užsideda laikotarpį ir spaudžiata ATASKAITA. Bus rodomas dokumento numeris ir jo sumos be PVM ir su PVM.

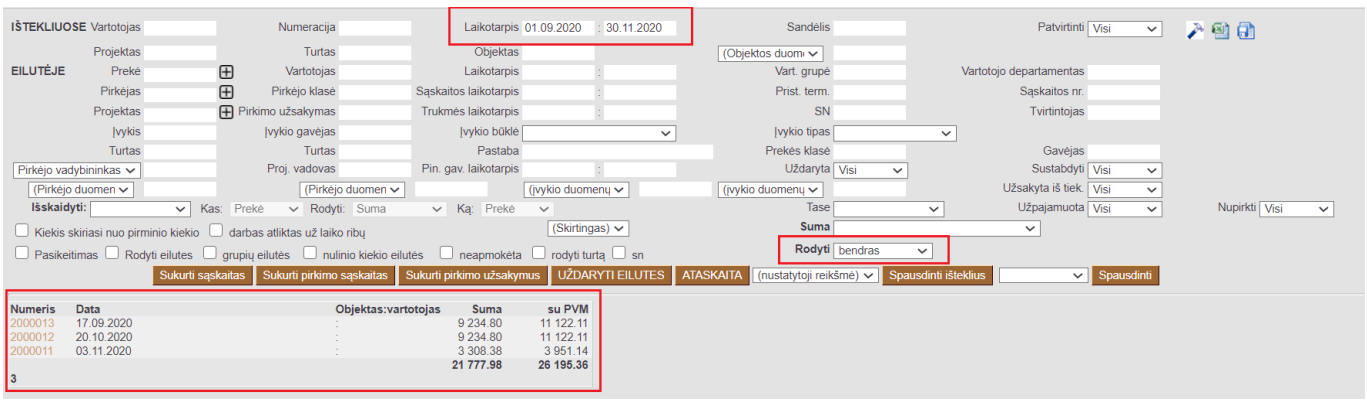

From: <https://wiki.directo.ee/> - **Directo Help**

Permanent link: **[https://wiki.directo.ee/lt/mr\\_aru\\_ressursid?rev=1605001522](https://wiki.directo.ee/lt/mr_aru_ressursid?rev=1605001522)**

Last update: **2020/11/10 11:45**